# **An In-depth Look at MailTo Ransomware, Part One of Three**

**trustwave.com**[/en-us/resources/blogs/spiderlabs-blog/an-in-depth-look-at-mailto-ransomware-part-one-of-three/](https://www.trustwave.com/en-us/resources/blogs/spiderlabs-blog/an-in-depth-look-at-mailto-ransomware-part-one-of-three/)

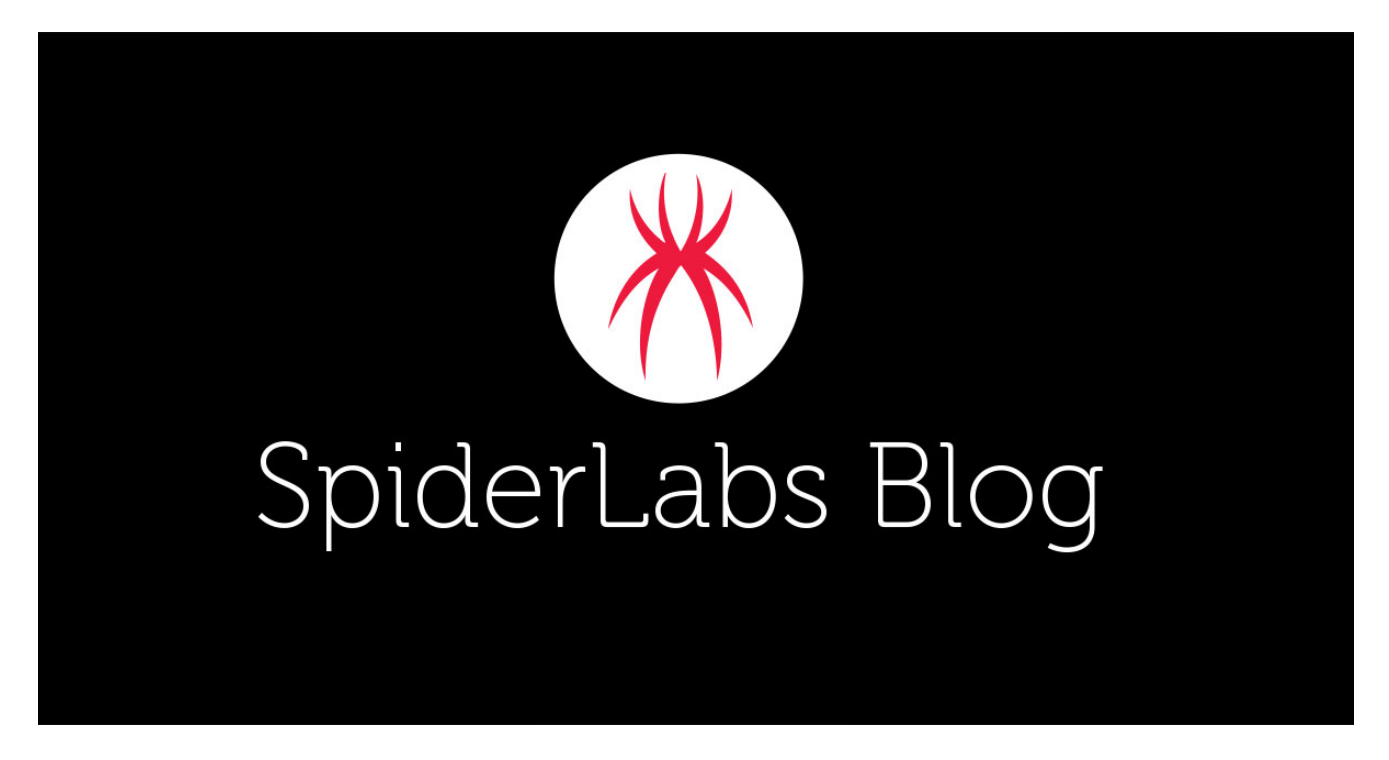

Loading...

Blogs & Stories

# **SpiderLabs Blog**

Attracting more than a half-million annual readers, this is the security community's go-to destination for technical breakdowns of the latest threats, critical vulnerability disclosures and cutting-edge research.

[In February, an Australian transportation company called Toll Group was hit by a](https://threatpost.com/ransomware-attack-hinders-toll-group-operations/152552/) ransomware attack that reportedly spread to over 1000 servers and caused major disruption for the company and its clients. Recently the same ransomware family was seen [attached to phishing emails targeting people's fear of COVID-19, a trend we've also been](https://www.trustwave.com/en-us/resources/blogs/spiderlabs-blog/multiple-phishing-attacks-discovered-using-the-coronavirus-theme/) seeing quite a bit of. We got a hold of a sample of the ransomware and decided to take a closer look to see what makes it tick. The ransomware in question is named MailTo but also NetWalker. MailTo was a name given to the ransomware based on the format of the encrypted file names. NetWalker was a name given based on the ransomware's decryption tool. In this blog, we will refer to the ransomware as MailTo.

This series of blog posts will cover the internals of how the *MailTo* ransomware works, but as a start, here's an overview of the full attack flow:

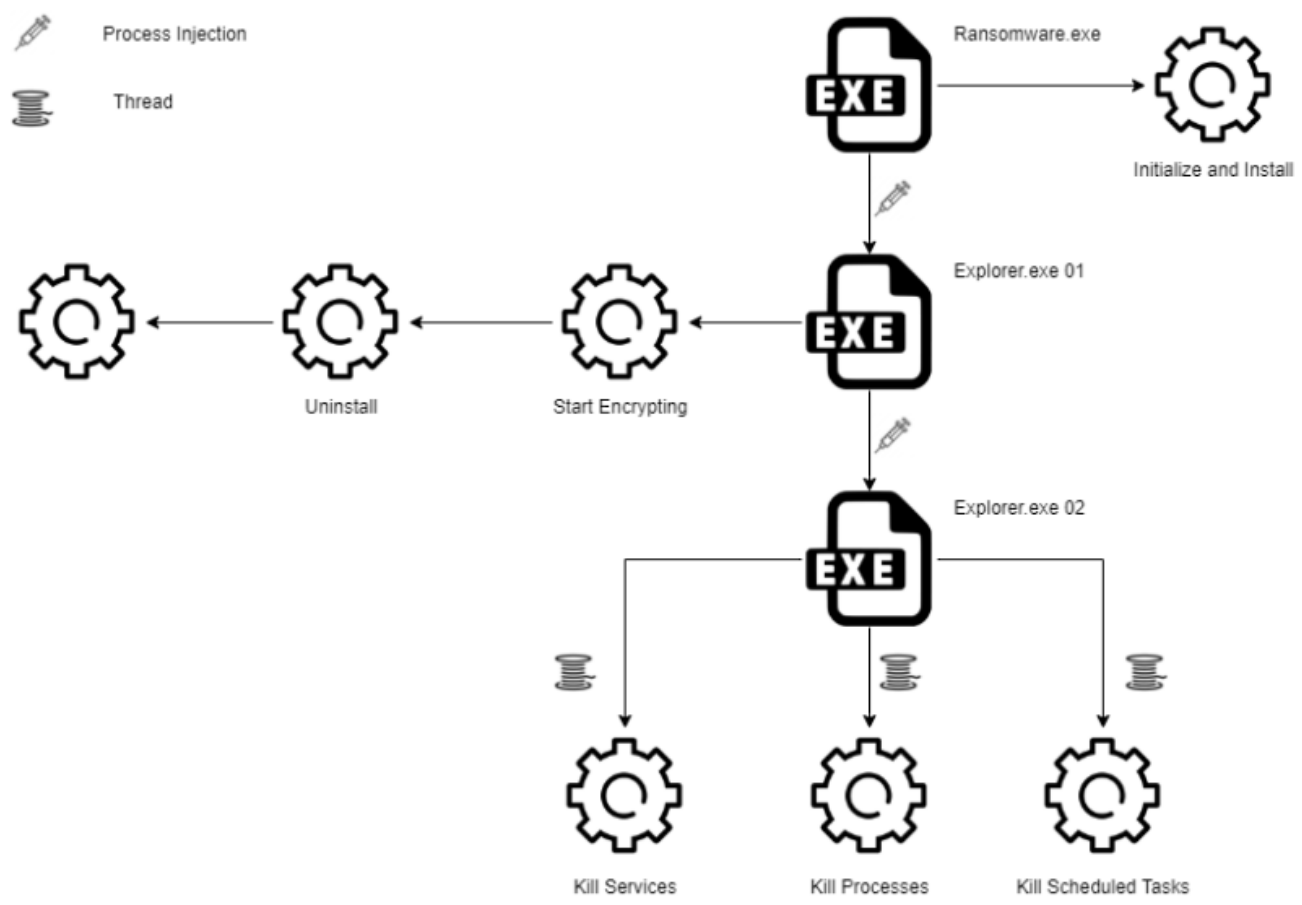

*Figure 1 – Overview of MailTo Ransomware*

# **Initialize and Install**

The MailTo ransomware initialization involves the following steps:

- Resolving obfuscated API calls
- Configuration Decryption and Parsing
- Data collection
- Persistence and Installation

# **Resolving Obfuscated API Calls**

Doing basic static analysis on the MailTo ransomware, it is apparent that the ransomware is obfuscating many of its API calls due to a lack of found imports.

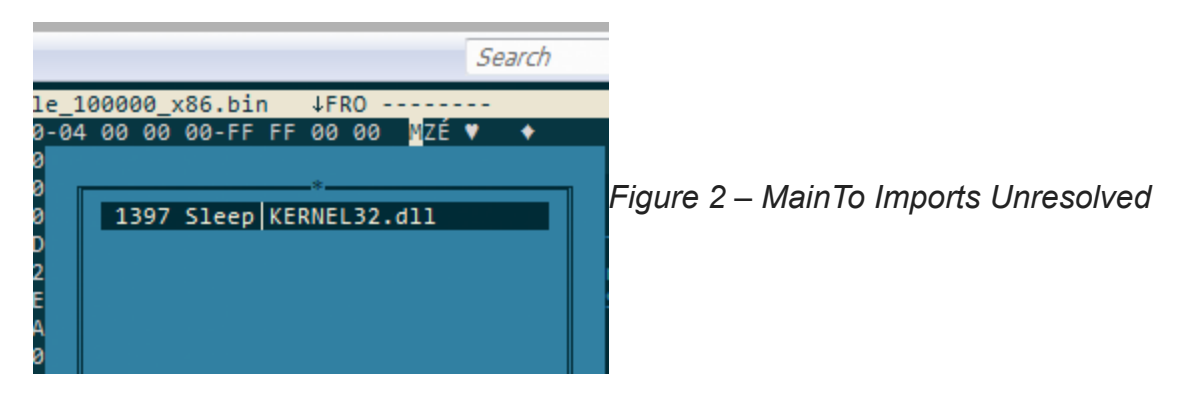

This is more apparent when opening the ransomware in a disassembler and analyzing the first function call. Inside of the first function call, we can see hardcoded CRC32 hashes for module and function names.

| imp->RtlRandomEx = FindProcByHash(hNtDll, 0x9AB4737E);                  |                   |
|-------------------------------------------------------------------------|-------------------|
| imp->RtlRandom = FindProcByHash(hNtDll, 0x7EF4BAE5);                    |                   |
| imp->RtlInitAnsiString = FindProcByHash(hNtDll, 0x4A5A980C);            |                   |
| imp->RtlInitUnicodeString = FindProcByHash(hNtDll, 0x7AA7B69B);         |                   |
| imp->RtlAnsiStringToUnicodeString = FindProcByHash(hNtDll, 0x4491B126); |                   |
| imp->RtlUnicodeStringToAnsiString = FindProcByHash(hNtDll, 0x27AE6B27); |                   |
| imp->RtlFreeUnicodeString = FindProcByHash(hNtDll, 0x43681CE6);         |                   |
| imp->RtlFreeAnsiString = FindProcByHash(hNtDll, 0x58016551);            |                   |
| imp->LdrLoadDll = FindProcByHash(hNtDll, 0x183679F2);                   |                   |
| imp->RtlAdjustPrivilege = FindProcByHash(hNtDll, 0x6AB0C8E4);           |                   |
| imp->NtQuerySystemInformation = FindProcByHash(hNtDll, 0x97FD2398);     |                   |
| imp->NtOpenProcess = FindProcByHash(hNtDll, 0xDBF381B5);                | Figure 3 - MailTo |
| imp->NtOpenProcessToken = FindProcByHash(hNtDll, 0xC67A0958);           |                   |
| imp->NtTerminateProcess = FindProcByHash(hNtDll, 0x94FCB0C0);           |                   |
| imp->NtAllocateVirtualMemory = FindProcByHash(hNtDll, 0xE0762FEB);      |                   |
| imp->NtFreeVirtualMemory = FindProcByHash(hNtDll, 0xE9D6CE5E);          |                   |
| imp->NtProtectVirtualMemory = FindProcByHash(hNtDll, 0x5C2D1A97);       |                   |
| imp->NtWriteVirtualMemory = FindProcByHash(hNtDll, 0xE4879939);         |                   |
| imp->NtReadVirtualMemory = FindProcByHash(hNtDll, 0x81223212);          |                   |
| imp->NtQueryVirtualMemory = FindProcByHash(hNtDll, 66515852);           |                   |
| imp->NtCreateSection = FindProcByHash(hNtDll, 0x9EEE4B80);              |                   |
| imp->NtMapViewOfSection = FindProcByHash(hNtDll, 0xA4163EBC);           |                   |
| imp->NtUnmapViewOfSection = FindProcByHash(hNtDll, 0x90483FF6);         |                   |

*Import CRC32 Hashes*

We can quickly denote that an array of function pointers is being built with the function pointer addresses being resolved through a function iterating over the exports of a module, hashing the name of the export with CRC32 and then comparing it with a hardcoded CRC32 hash to know if it has the correct address. A list of loaded modules is scanned to find if the module for the export is loaded or not. If the module is found to not be loaded, it is loaded into memory via "LdrLoadDll" and added to a list of loaded modules.

```
pNtHeaders = (hMod + hMod->e_lfanew);
if ( pNtHeaders )
 pExports = (hMod + pNtHeaders->OptionalHeader.DataDirectory[0].VirtualAddress);
 pNames = hMod + pExports->AddressOfNames;
 pFuncs = hMod + pExports->AddressOfFunctions;
 pOrdinals = hMod + pExports->AddressOfNameOrdinals;
  for ( i = 0; i < pExports->NumberOfNames; ++i )
  ί
    if ( CalcHash(hMod + *&pNames[4 * i]) == hash )
    ſ
      pExportsAddr = pNtHeaders->OptionalHeader.DataDirectory[0].VirtualAddress;
      if ( *&pFuncs[4 * *&pOrdinals[2 * i]] <= pExportsAddr ^ ^ ^<br>|| *&pFuncs[4 * *&pOrdinals[2 * i]] >= pNtHeaders->OptionalHeader.DataDirectory[0].Size + pExportsAddr )
       return hMod + *&pFuncs[4 * *&pOrdinals[2 * i]];
      pProcAddr = hMod + *&pFuncs[4 * *&pOrdinals[2 * i]];
      if ( !pProcAddr )
       return ret;
      if ( !imp->RtlAllocateHeap )
       return 0;
      len = Strlen(pProcAddr);for ( j = 0; j < len; ++j )
        if ( pProcAddr[j] == '.'. )
          pBuf = AllocatestriangleBuf(j);if ( pBuf )
            Memcpy(pBuf, pProcAddr, j);
            pBuf[j] = 0;a1 = LoadModuleA(pBuf);
              v3 = Calchash(\&pProcAddr[j + 1]);ret = FindProcByHash(a1, v3);FreeMemory(pBuf);
```
*Figure 4 – MailTo API Call Resolving*

The modules are also being resolved in a similar way but work differently by iterating over the "InLoadOrderModuleList" located in the processes process environment block (PEB) and comparing a CRC32 hash of the iterated "InLoadOrderModuleList"'s "FullDllName- >Buffer" member.

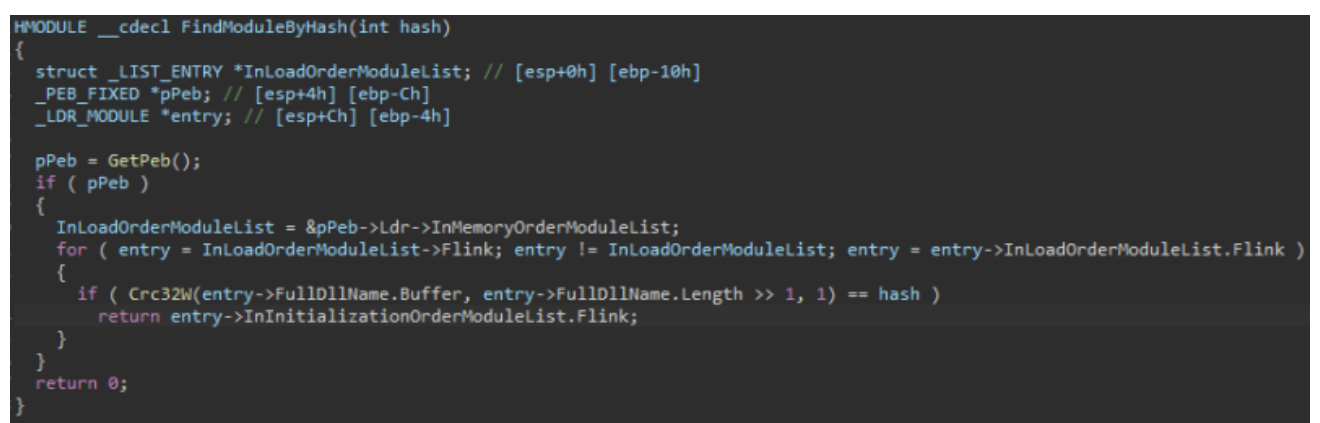

*Figure 5 – MailTo Module Resolving*

In the sample we analyzed, a total of 149 function calls were resolved, with many being undocumented functions such as "NtGetContextThread", "NtQueueApcThread", and more.

The configuration for the MailTo ransomware can be found under the resource section of the executable as a resource labeled with the name "1337".

 $\blacksquare$ 1337 00018058 04 00 00 00 2B 7E 43 2D CF E6 0E 9C 5C 7F 62 CA  $+$ ~C- $\mathbf{b}$  $\overline{a}$ 00018068 B6 36 39 13 E5 FD 9B 8C D1 43 7C C6 35 2E E1 25 69  $C | 5.$  \$  $\Box$  $\frac{1}{11}$  31337 : 0 00018078 D5 C6 5A 13 C1 AC 2D D1 9F BA 6E 4A 57 A7 D0 E2  $Z$  $-$  nJW

*Figure 6 – Encrypted Configuration Resource (Resource Hacker)*

The configuration is extracted using typical resource extraction functions such as "FindResource", "LoadResource", "LockResource", and "SizeOfResource".'

```
hrsrc = imp->FindResourceA(hModBase, 31337, 1337);
if (hrsrc)
 hMod2 = FindModuleBase();
  imp2 = GetResolvedFunctions();
  pResource = imp2->LoadResource(hMod2, hrsrc);
 if ( hrsrc )
  ₹
    imp3 = GetResolvedFunctions();pResourceData = imp3->LockResource(pResource);
    if ( pResourceData )
     hMod = FindModuleBase();
     imp4 = GetResolverresourceSize = imp4->SizeOfResource(hMod, hrsrc);
      pMem = AllocateMemory(resourceSize);
      if ( pMem )
       Memcpy(pMem, pResourceData, resourceSize);
       keyLen = *pMem;pData = pMem + 4;pKey = AllocatestriangleByf(keyLen);if ( pKey )
        ſ
         Memcpy(pKey, pData, keyLen);
          pData += keyLen;
          if ( DecryptData(pKey, keyLen, pData, resourceSize - 4 - keyLen) && ParseConfigData(pData) )
          g_{\text{1}} configLoaded = 1;
```
*Figure 7 – Function Used for Retrieving the Resource*

One function of interest to note is the "FindModuleBase" (not apart of the standard Windows API). We suspect this function is used in place of the "GetModuleHandle" Windows API function as when the ransomware is injected, it is not linked in the PEB-

>InLoadOrderModuleList meaning that "GetModuleHandle" will not be able to return the image base of the ransomware, thus leaving the ransomware to resolve the image base on its own. This function works by ANDing the address of itself with "0xFFFFF000", this gives us the start of the memory page that the code relies on. The ransomware then subtracts by 512 bytes until the ransomware reaches a "MZ" header. The expected "MZ" header will be the start of the ransomware mapped file itself.

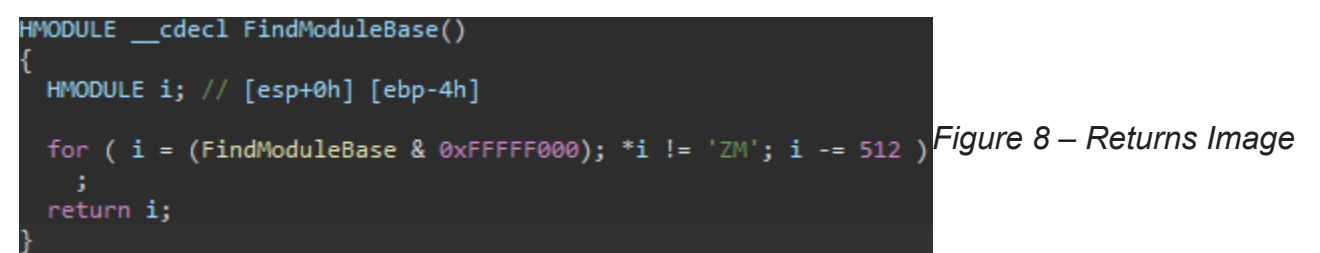

*Base of Ransomware*

The configuration is encrypted using the RC4 algorithm. Luckily the key and key length are easily determined by the first bytes of the resource. In this sample the first four bytes determine the length of the RC4 encryption key. The following bytes dictated by the previous read length, is the encryption key. This encryption key is then used with the RC4 algorithm over the size of the entire resource to decrypt the ransomware's configuration. The decrypted configuration data is finally parsed into a global structure.

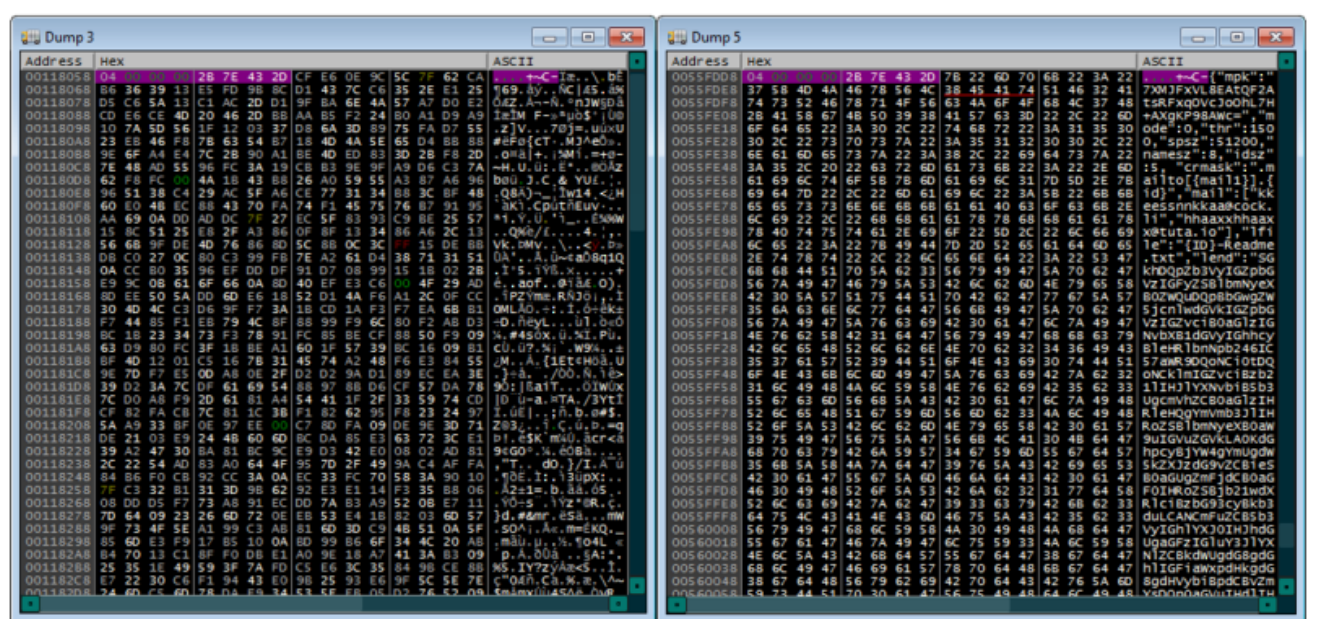

Figure 9 – Encryption on the Left, Decryption on the Right

# **Configuration Description**

The below table is a description of the configuration of the MailTo ransomware.

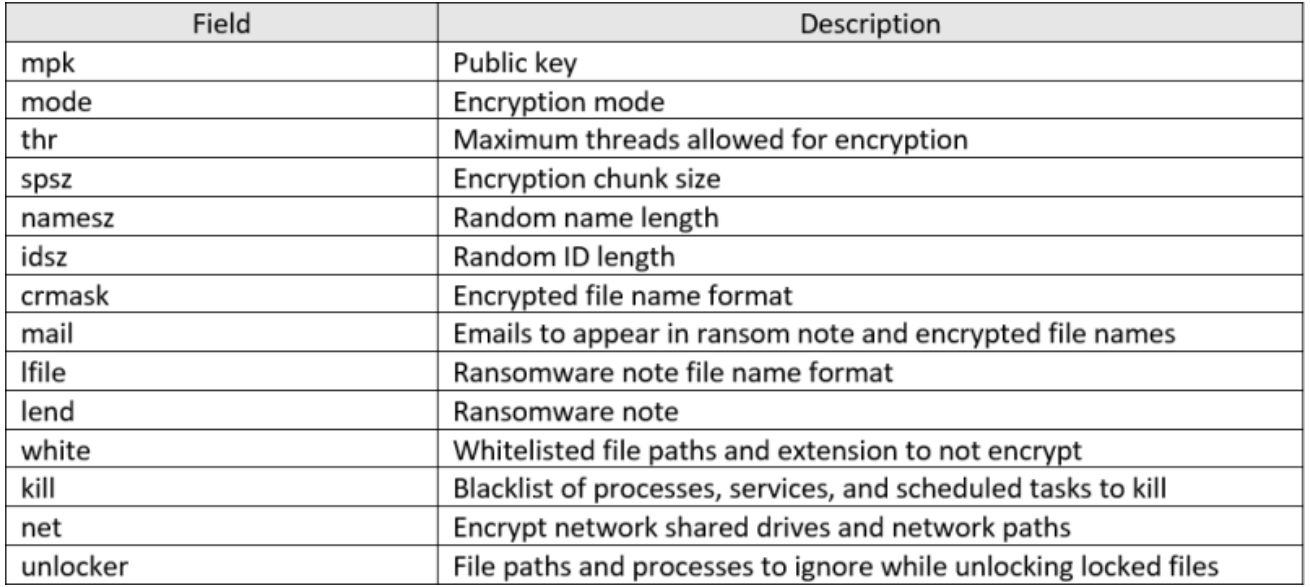

One field of interest is "mpk". We presume this field stands for "my public key" as this is a base64 encoding of the attacker's public key. This field is of interest to us because it is one of the first indicators that the ransomware's encryption will not be decryptable without the attacker's private key. "white", "kill", "net", and "unlocker" are also fields of interest as they help us guess the functionality we should see within the ransomware.

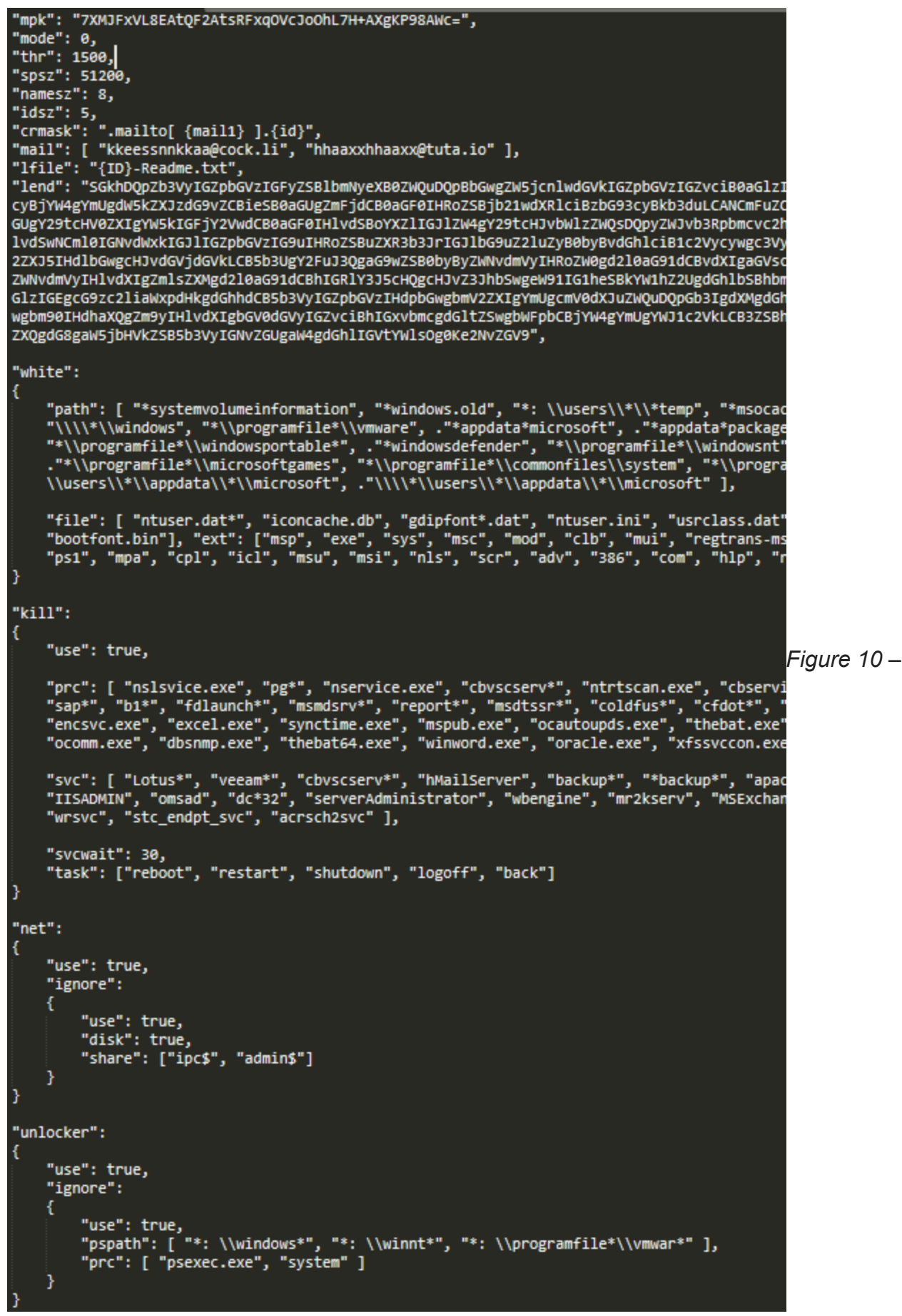

*Decrypted and Formatted Configuration*

## **Data Collection**

There are two main global structures used throughout the MailTo ransomware. One structure contains data about the system and holds information for encryption, and the other structure contains data that has been parsed from the configuration. The first structure we named "MachineInfo" and has much of its data initialized right after the configuration has finished decrypting. The "MachineInfo" structures holds, and is initialized with, some of the following data:

- Major/Minor version of operating system
- If the operating system is 64bit or not
- If the ransomware is running under the local system account
- If the ransomware is running with TokenElevationTypeFull
- Process ID of the ransomware
- CRC32 hash of its process name
- Various encryption data (encryption keys, length, hashes, data, etc)
- Ransomware file path
- Ransomware name length and path length

The data in this structure is read from, and wrote to, throughout the ransomware's execution.

#### **Persistence and Installation**

#### **File Path**

One of the first installation steps the MailTo ransomware will take is to generate a unique name with a size based on the field "namesz", in this sample, 8 characters.

The next step is to find out if the ransomware process is running under SysWOW64. If the ransomware determines that it is running under SysWOW64, then it will create a copy of itself to the following path:

Program Files (x86)/<uniqueName>/<uniqueName.exe>

Otherwise, if the ransomware determines that the opposite is true, it will copy itself to the following path:

Program Files/<uniqueName>/<uniqueName.exe>

If the ransomware has been executed without administrative privileges, it will copy the file to:

C:\Users\<username>\AppData\Roaming\<uniqueName>\<uniqueName.exe>

After it has been copied to a path, the ransomware will delete itself from the original execution location.

### **Registry Keys**

MailTo makes use of registry keys to store encryption keys and to set up persistence on the victim's machine.

When the ransomware sets up a registry key for persistence it will make use of the following registry key:

HKEY\_LOCAL\_MACHINE\SOFTWARE\Microsoft\Windows\CurrentVersion\RunOnce

A value is then placed under this registry key with a path to the ransomware:

 $ab$ <sub>ee496ea4</sub> **REG SZ** C:\Users\ByteMe\AppData\Roaming\ee496ea4\ee496ea4.exe *Figure 11 – Persistence registry key*

If the ransomware fails to place the value at this registry key (often when it has not been run with administrative privileges), it will attempt to place the value under this registry key instead:

```
HKEY_CURRENT_USER\SOFTWARE\Microsoft\Windows\CurrentVersion\RunOnce
```
MailTo also creates its own registry key and value named under its generated unique name. The value holds a 140-byte binary blob of data which stores encryption key information necessary for encryption and decryption (used with the attacker's decryptor which has their private key).

Key:

```
HKEY_CURRENT_USER\SOFTWARE\<uniqueName>\
```
Value (REG\_BINARY):

HKEY CURRENT USER\SOFTWARE\<uniqueName>\<uniqueName>

**Big** ee496ea4 89 85 2b 90 ef 75 cf 92 d7 a6 11 a7 b0 fc 88 94 41 e4 8b ae 1f 08 ad e6 8f 32 0f 6a 3e 37 21 7f 1e c2 ac 3c a8 32 af 68 25 5d b4 31 8c c8 bd 0c 1e ac... **REG RINARY** *Figure 12 – Registry key storing encryption-related data in binary form*

# **Conclusion**

At this point, MailTo has installed itself on the victim's system, initialized all of the important configuration options (like the encryption keys it will use) and, finally, set up a process for persistence so that the malware will be able to relaunch itself even after a reboot. In the next two parts of this series, we'll show you how the malware executes, embeds itself and starts the process of encrypting the victim's valuable data.

# **Full Series**

[An In-depth Look at MailTo Ransomware, Part Two](https://www.trustwave.com/en-us/resources/blogs/spiderlabs-blog/an-in-depth-look-at-mailto-ransomware-part-two-of-three/) [An In-depth Look at MailTo Ransomware, Part Three](https://www.trustwave.com/en-us/resources/blogs/spiderlabs-blog/an-in-depth-look-at-mailto-ransomware-part-three-of-three/)